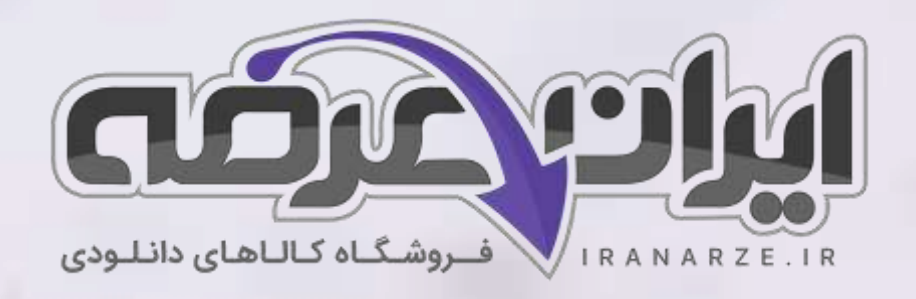

**توضیحات:** 

- **ویژه آموزش و پرورش** 
	- **هنرآموز ساختمان**
		- **حیطه تخصصی**
	- **تالیف مرداد 1402**

**سواالت استخدامی کتاب** 

**نقشه کشی فنی رایانه ا ی معماری و ساختمان** 

**پایه دهم دوره متوسطه )کد 210207(** 

**تالی ف مرداد 1402**

[برای دانلود رایگان جدیدترین سواالت هنرآموز ساختمان، اینجا بزنید](https://iranarze.ir/test-resources-education/207-amozesh-parvaresh.html)

برای دانلود رایگان مرجع این سوالات، کتاب نقشه کشی فنی رایانه ای معماری و ساختمان دهم اینجا بزنید

»انتشار یا استفاده غیر تجاری از این فایل، بدون حذف لوگوی ایران عرضه مجاز می باشد«

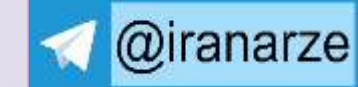

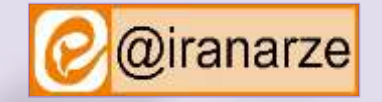

 $27,500$ 

**iranarze.ir**

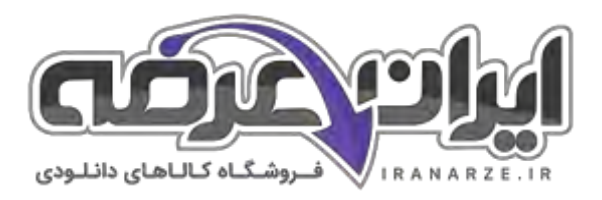

## **سواالت استخدامی نقشه کشی فنی رایانه ای معماری و ساختمان دهم**

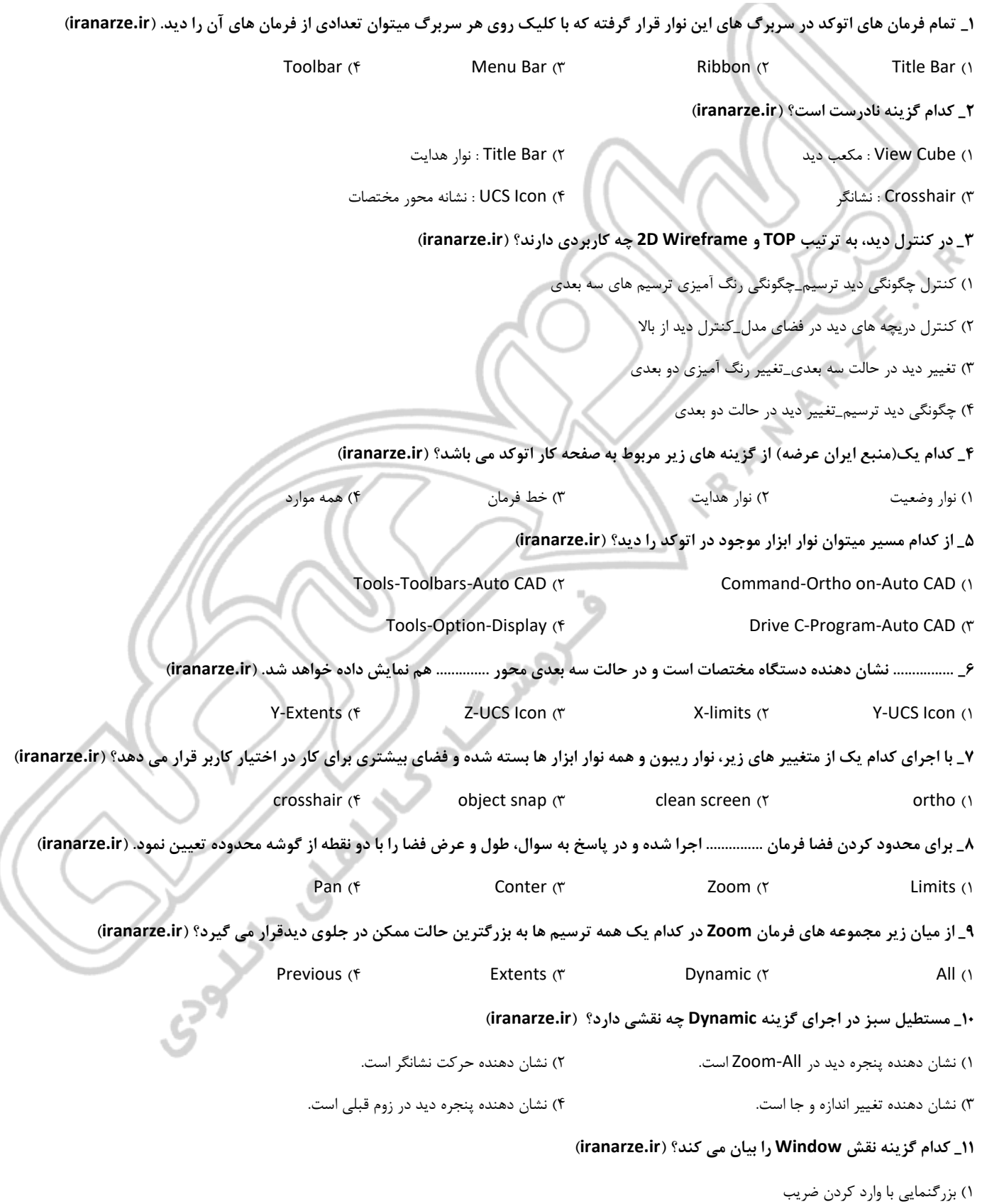

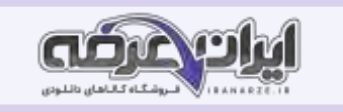

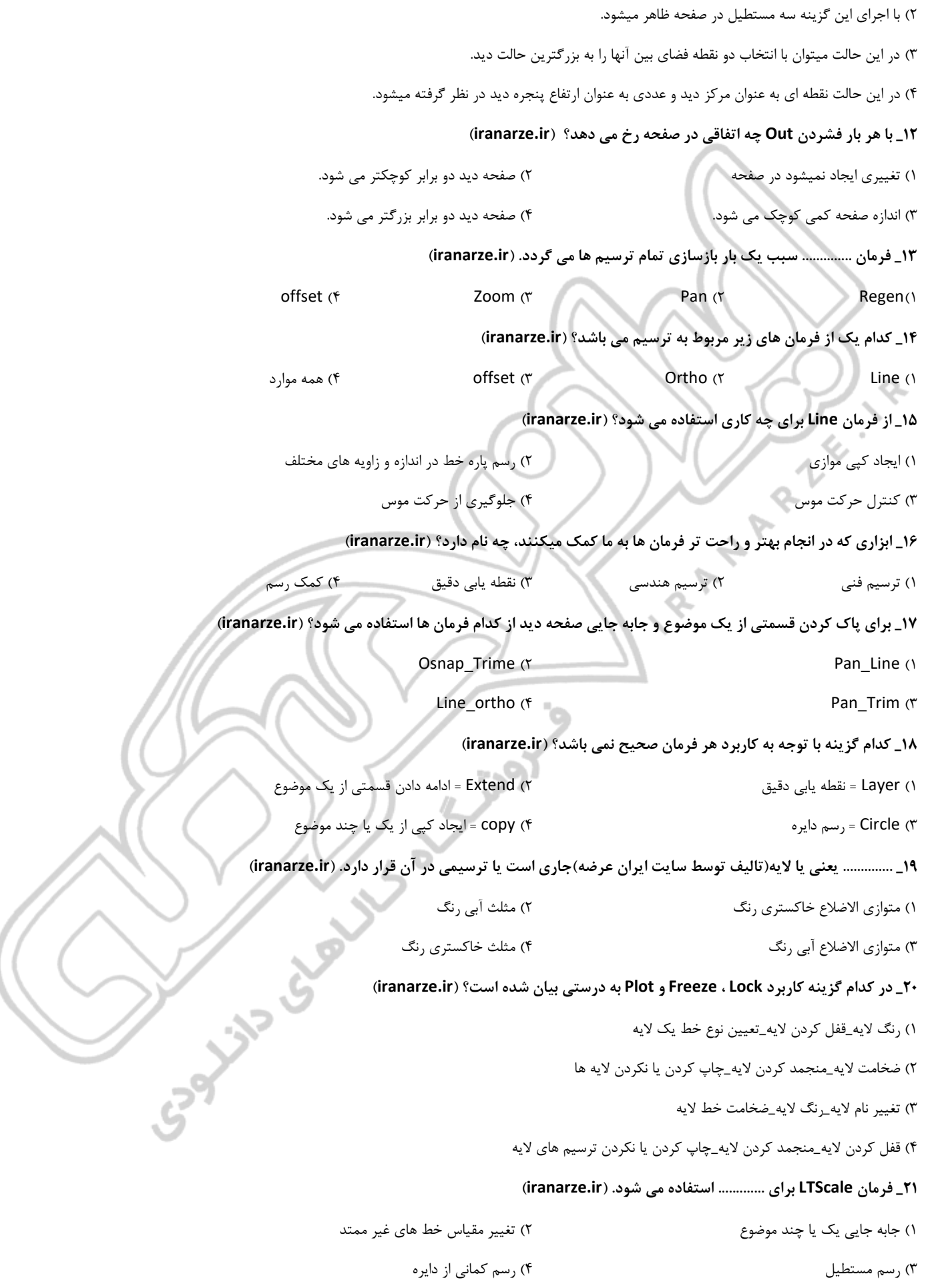

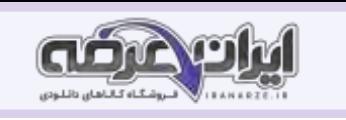

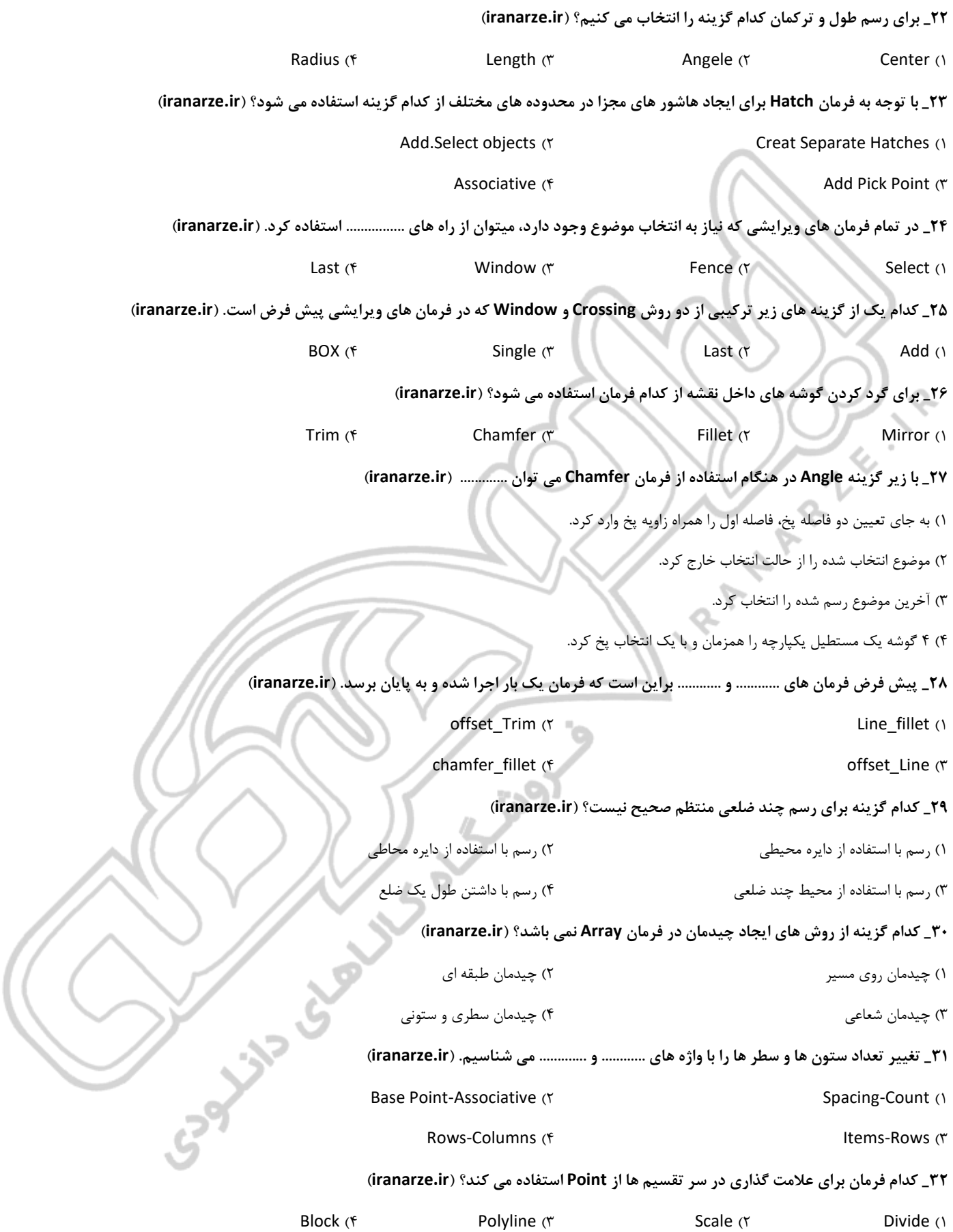

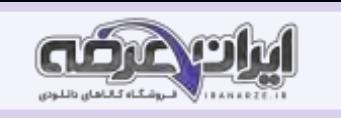

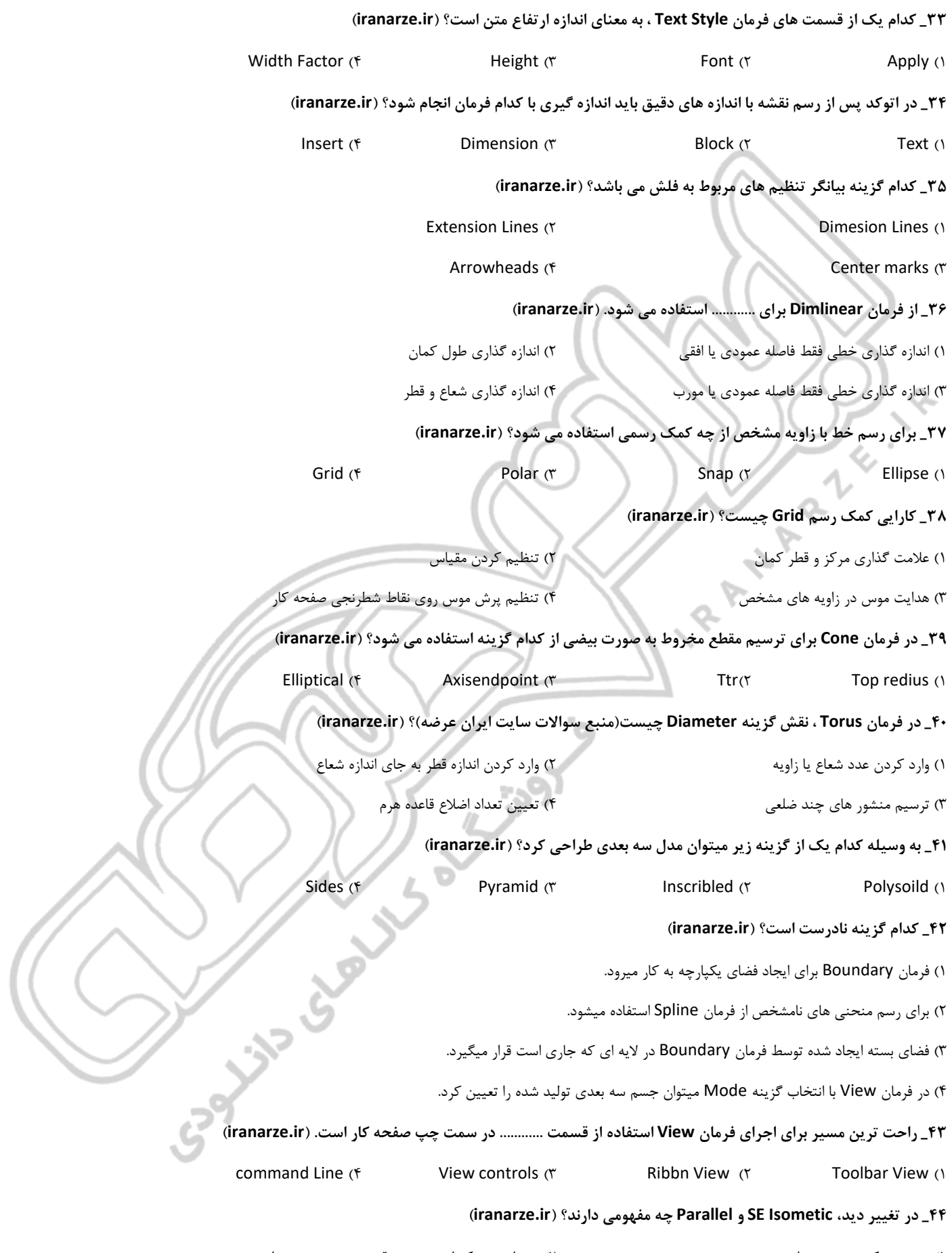

۱( دید پرسپکتیوی-دید موازی ۲( دید ایزومتریک از جنوب شرقی-دید به صورت موازی

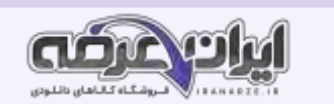

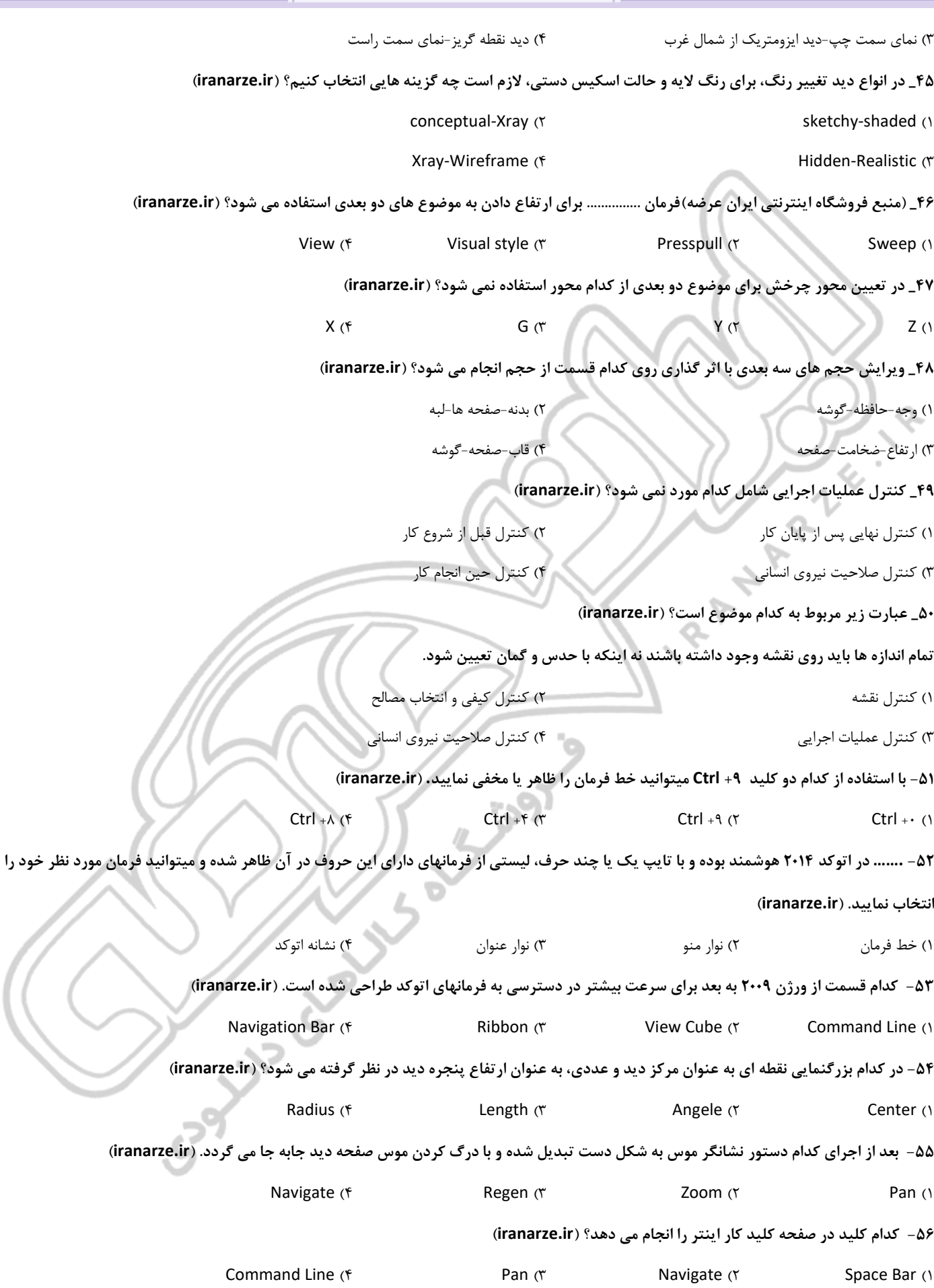

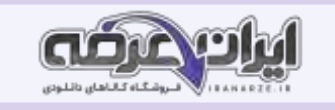

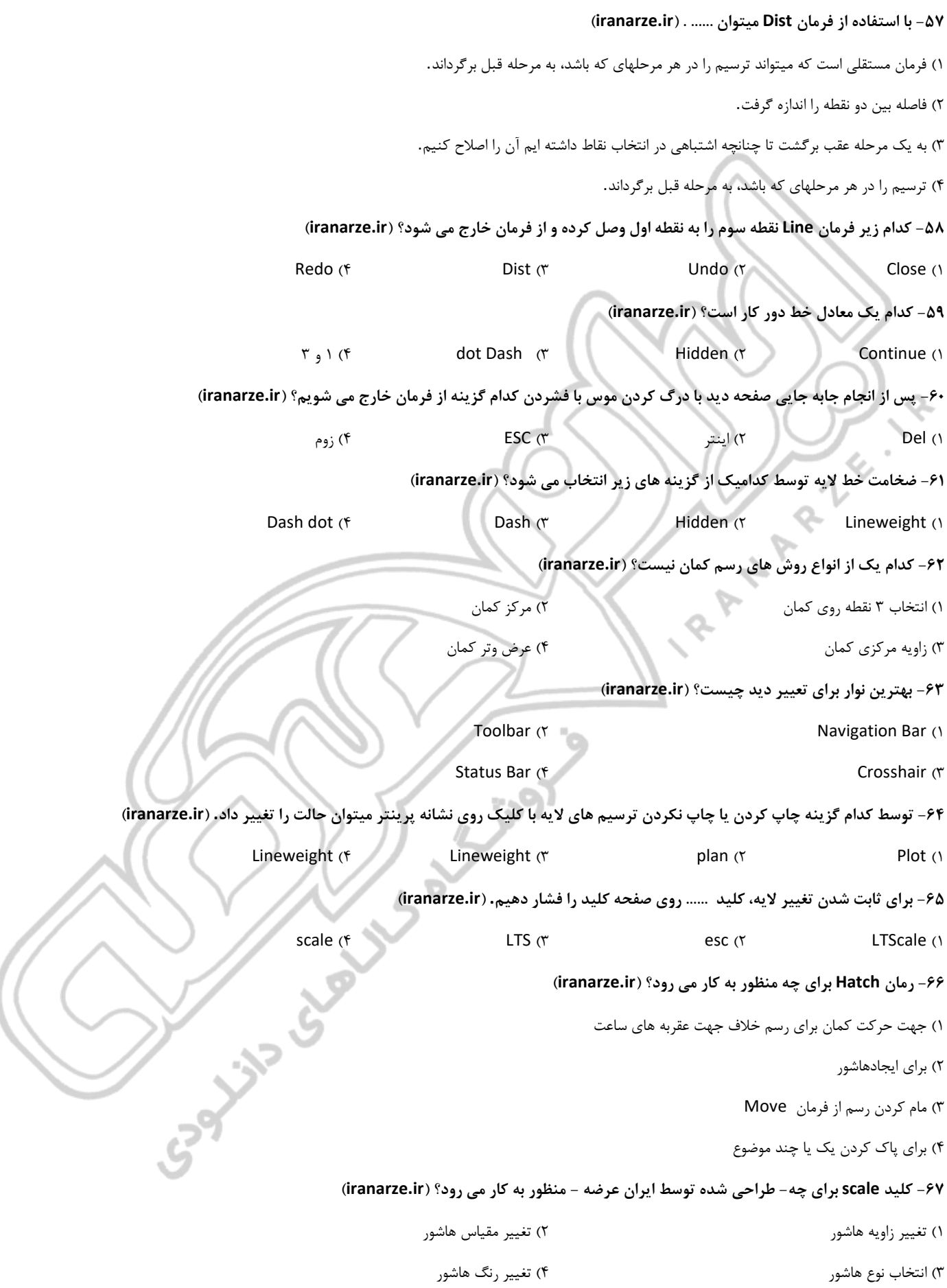

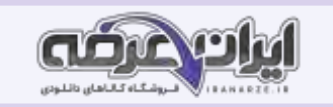

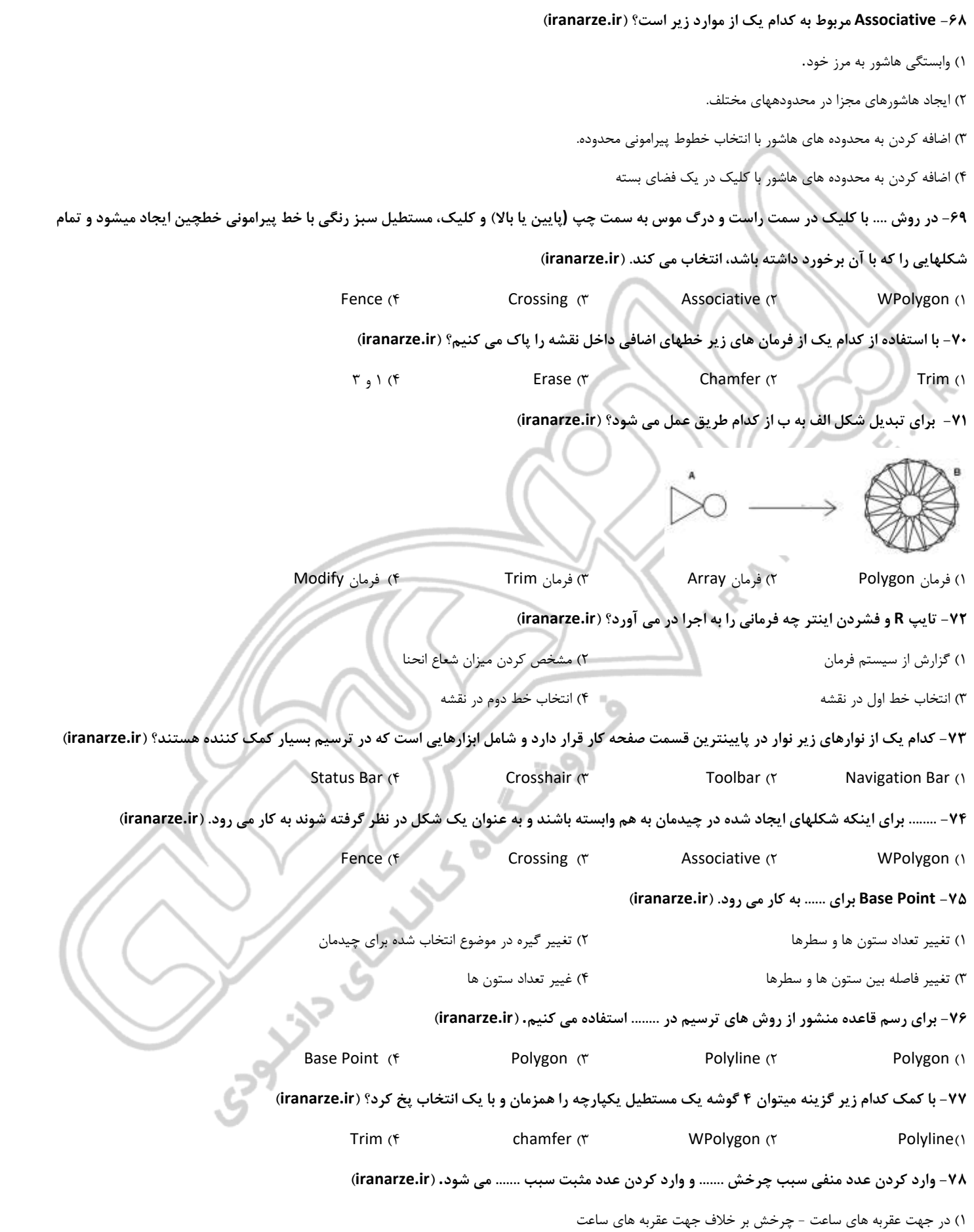

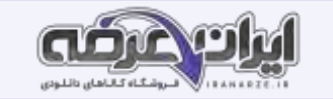

۲) چرخش بر خلاف جهت عقربه های ساعت-

۳( حرکت به سمت بال- حرکت به سمت پایین

۴( حرکت به سمت پایین - حرکت به سمت بال

**-79 برای چرخاندن شکل زیر از کدام دستور العمل پیروی می شود؟ ) ir.iranarze)**

select path curve (۱

Enter path method (٢

Rotate arrayed items (٣

Align arrayed items to path (۴

**-80 با کدام زیر گزینه میتوان قسمتی از شکل را انتخاب کرده و سپس مقدار نهایی آن را تعیین کرد؟ )ir.iranarze)**

Reference (۲ Rectangle)۱

select path curve(۴ Align arrayed items)

**-81 تغییر تعداد نهایی شکل)منتشر کننده سواالت ایران عرضه( در چیدمان را ...... می نامند. )ir.iranarze)**

Angle Between (۲ Items (۱

Rows)۴ Fill Angle )۳

**-82 در این روش با کلیک در نقطه های مختلف صفحه خط چین هایی رسم شده که با هر موضوعی برخورد داشته باشند، آن موضوع ها انتخاب می شوند؟** 

Fence (۴ Crossing (۳ Associative (۲ WPolygon )

**-83 برای انتخاب نوع رسم چندضلعی از طریق طول ضلع از کدام طریق عمل می شود؟ ) ir.iranarze )**

۱( تایپ E و فشردن اینتر ۲( تایپ POL و فش ردن اینتر

۳( تایپ R و فشردن اینتر ۴( تایپ F و فشردن اینتر

**-84 با فرمان ..... پس از رسم پله ها می توان آنها را به تعداد دلخواه تقسیم نمود. )ir.iranarze )**

Set Size(۴ **Point (۳** میلادی) Point (۳ میلادی) Point (۲ میلادی) Point (۲ میلادی) Bet Size

**-85 قرار است در شکل زیر عملیات نقطه گذاری را انجام دهیم، کدام کد دستوری به ما کمک می کند؟** 

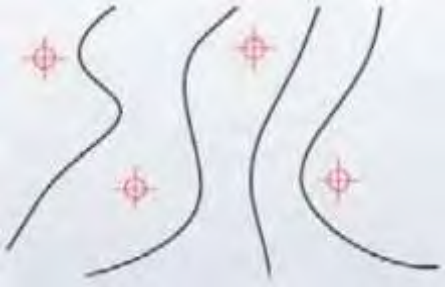

Specify (۴ **Devide (۳** میلادی) Point (۲ میلادی) Ribbon (۱

**-86 کدامیک از زیر گزینه های Polyline نمی باشد؟ )ir.iranarze )**

depth (۴ **Arc (۳** Length (۲ Halfwidth (۱

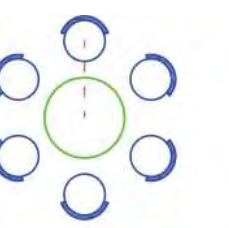

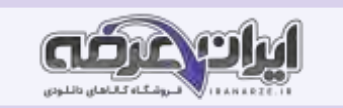

**-87 برای استفاده راحتتر از عالمت کدهای ارتفاعی چه می کنیم؟ ) ir.iranarze)**

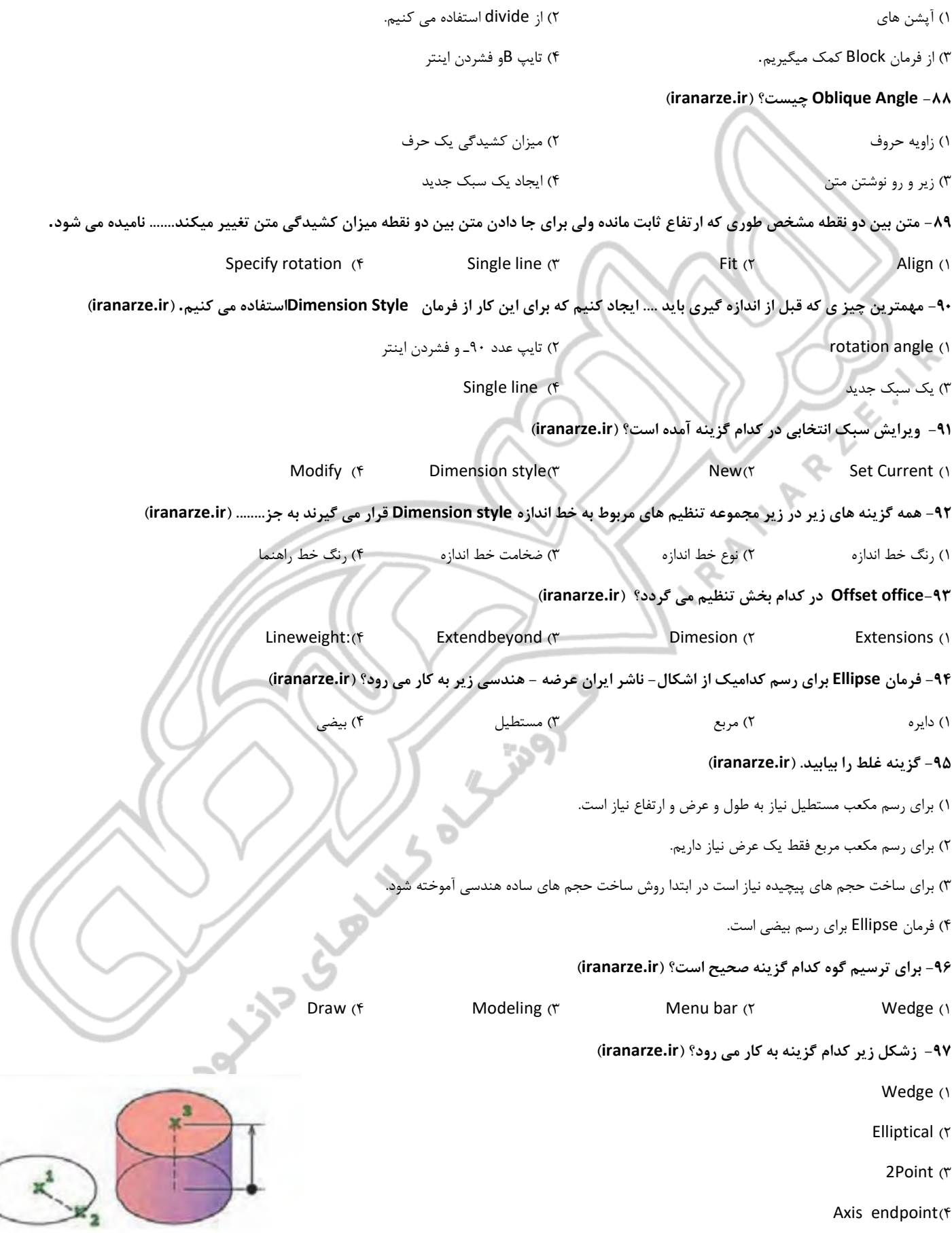

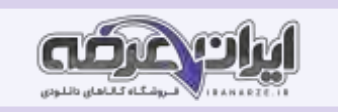

**-98 با انتخاب ...... می توان نقطه ای را در فضا معرفی کرد تا ضمن وارد کردن مقدار ارتفاع استوانه، جهت قرارگیری استوانه نیز مشخص شود.**

2 Point(۴ Cylinder(۳ Elliptical(۲ Axis endpoint (۱)

۹۹- چکونه می توان موضوع دایره قاعده مخروط را بر دو موضوع دیگر مماس کرد؟ (iranarze.ir)

۱) با استفاده از Ttr ۲ ( ۲ ) با انتخاب ۳ ) با انتخاب ۳ ) top radius (۴

**-100 در کدام گزینه مراحل ترسیم تیوپ به ترتیب به درستی بیان شده است؟ )ir.iranarze )**

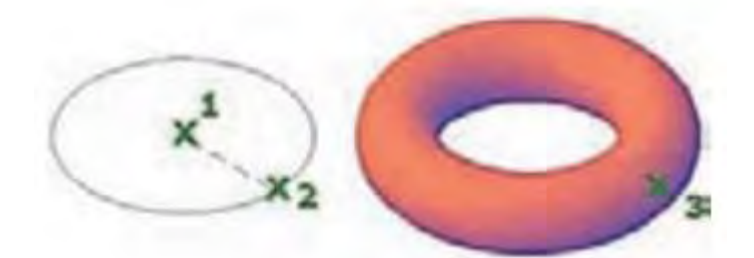

۱) وار د کردن شعاع یا قطراصلی حلقه- واردکردن مرکز حلقه- وارد کردن اندازه شعاع یا قطرحلقه- اجرای فرمان Torus ۲( اجرای فرمان Torus-- وارد کردن شعاع یا قطراصلی حلقه- واردکردن مرکز حلقه- وارد کردن اندازه شعاع یا قطرحلقه ۳( اجرای فرمان Torus- واردکردن مرکز حلقه- وارد کردن اندازه شعاع یا قطرحلقه- وارد کردن شعاع یا قطراصلی حلقه ۴( واردکردن مرکز حلقه- وارد کردن اندازه شعاع یا قطرحلقه- اجرای فرمان Torus - وارد کردن شعاع یا قطراصلی حلقه

Action 1 Side of the Property of

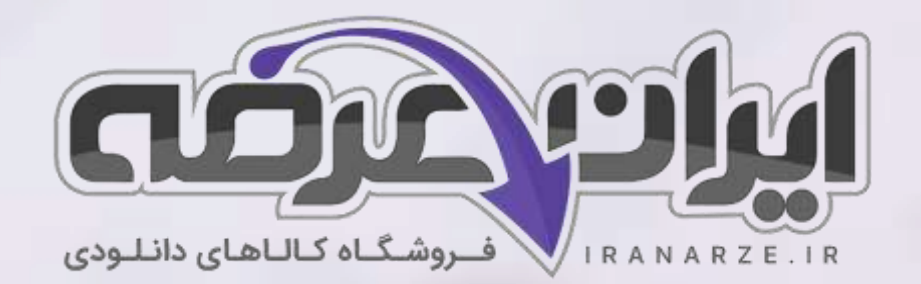

**ایران عرضه مرجع نمونه سواالت آزمون های استخدامی به همراه پاسخنامه تشریحی** 

**خدمات ایران عرضه:** 

- **ارائه اصل سواالت آزمون ها ی استخدامی**
	- **پاسخنامه های تشریحی سواالت**
	- **جزوات و درسنامه های آموزشی**

[برای دانلود رایگان جدیدترین سواالت هنرآموز ساختمان، اینجا بزنید](https://iranarze.ir/test-resources-education/207-amozesh-parvaresh.html)

•

برای دانلود رایگان مرجع این [سواالت، کتابنقشه کشی](https://iranarze.ir/wp-content/uploads/2023/06/%D9%86%D9%82%D8%B4%D9%87-%DA%A9%D8%B4%DB%8C-%D9%81%D9%86%DB%8C-%D8%B1%D8%A7%DB%8C%D8%A7%D9%86%D9%87-%D8%A7%DB%8C-%D9%85%D8%B9%D9%85%D8%A7%D8%B1%DB%8C-%D9%88-%D8%B3%D8%A7%D8%AE%D8%AA%D9%85%D8%A7%D9%86.pdf) فنی رایانه ای معماری و ساختمان دهم اینجا بزنید

»انتشار یا استفاده غیر تجاری از این فایل، بدون حذف لوگوی ایران عرضه مجاز می باشد«

**Qiranarze** 

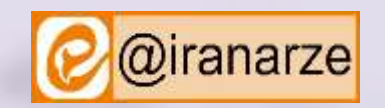

**iranarze.ir**